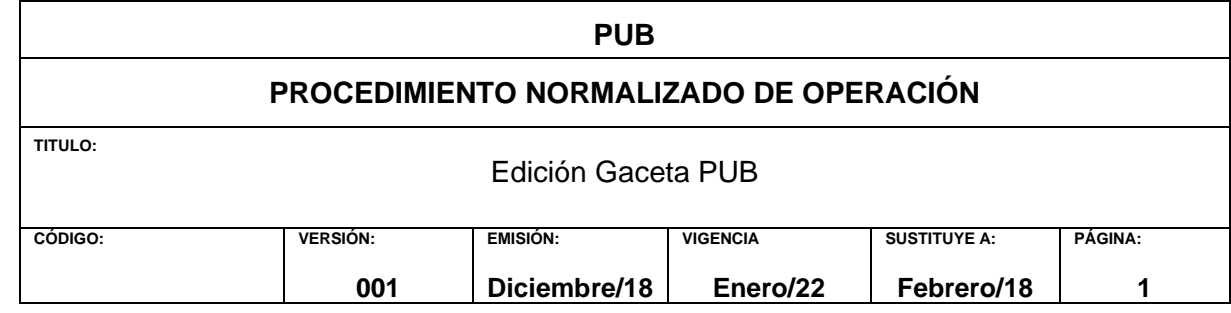

### **1. OBJETIVO**

Crear una *Gaceta PUB* bimestral.

### **2. ALCANCE**

Responsable de Gestión y Edición de Publicaciones Reportero Fotógrafo Corrector de estilo Diseñador gráfico

### **3. RESPONSABILIDADES**

Publicar cada bimestre la *Gaceta PUB*

### **4. DEFINICIONES Y ABREVIATURAS**

#### **5. INFORMACION BASICA 5.1. MATERIAL Y EQUIPO**

Computadora Grabadora de voz Cámara fotográfica Papel Impresora Programa InDesign

### **5.2. GENERALIDADES**

### **6. PROCEDIMIENTO GACETA IMPRESA**

- I. Programar las actividades académicas del PUB, destacando los siguientes datos: nombre del evento, contacto, fecha, sede y hora (anexo 1).
- II. Cubrir los eventos académicos. El reportero y el fotógrafo acuden a donde se llevará a cabo el evento, hacen la grabación y toman fotografías, respectivamente.
- III. Redactar notas informativas, crónicas, entrevistas (anexo 2). Incluir nombre de la sección, cabeza de la nota, autor. Extensión máxima: dos cuartillas por evento
- IV. Seleccionar las fotografías (anexo 3): alta calidad (300 dpi)
- V. Formar las páginas de la Gaceta PUB (anexo 4), en InDesign.<br>VI. Leer y corregir las páginas formadas (anexo 5).
- Leer y corregir las páginas formadas (anexo 5).
- VII. Preparar el PDF (anexo 6). Máxima calidad y en CMYK.

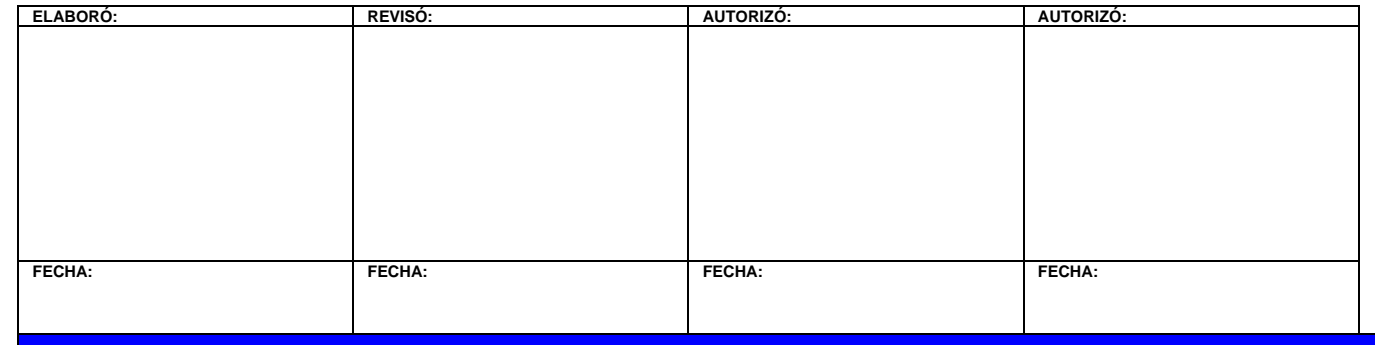

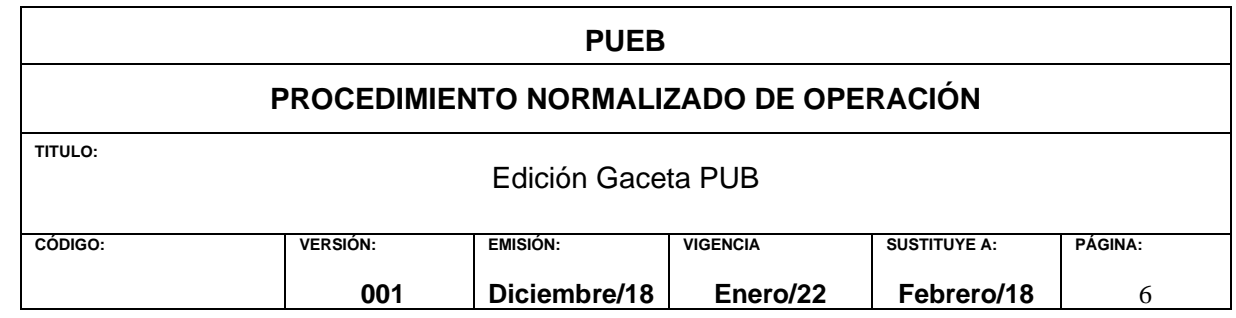

- VIII. Enviar a la imprenta.<br>IX Imprimir las etiquetas
	- IX. Imprimir las etiquetas y las listas de distribución.<br>X. Preparar los paquetes y enviarlos a las depende
- X. Preparar los paquetes y enviarlos a las dependencias.<br>XI. Archivar el número en un repositorio digital. Crear una
- Archivar el número en un repositorio digital. Crear una carpeta y colocar ahí los archivos. Una vez que finalice el año, quemar los archivos en un CD y formar el archivo histórico de la publicación.

### **7. PROCEDIMIENTO GACETA DIGITAL**

- I. Abrir el documento final y editable de la gaceta impresa.
- Sustituir todas las fotos de alta calidad por fotos de baja calidad (72 dpi) y en RGB.
- III. En la página 3, sustituir los legales por el texto que corresponde a lo digital.
- IV. Guardar el documento en formato PDF, sin marcas de registro y en baja calidad.
- V. Mandar el documento al responsable de publicarlo en la página web.

#### **8. FORMATOS Y/O ANEXOS**

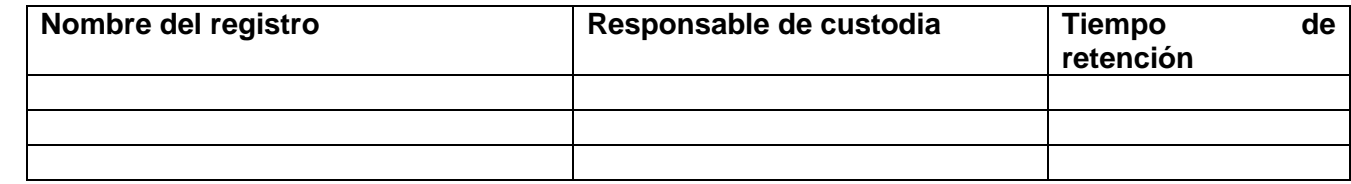

Anexo 1

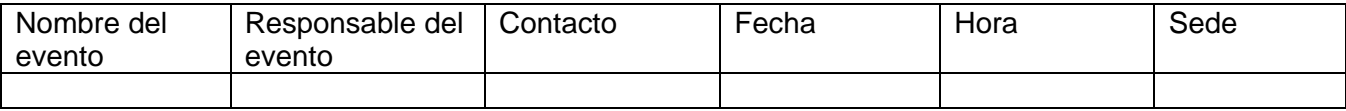

#### Anexo 2

Ejemplo:

Conferencia

### **El cuidado de los animales y su importancia para el planeta**

Rocío Muciño

Con el fin analizar propuestas transdisiplinarias relacionadas con la protección de los animales y el bienestar del planeta, académicos y proteccionistas especializados se dieron cita en la Ciudad de México para participar en la cuarta Conferencia Internacional *Minding Animals*.

Del 17 al 24 de enero, en los recintos universitarios Alfonso Caso y algunos salones de la Facultad de Derecho, destacados expertos como Carol Adams, Rod Bennison, John Baird Callicott, Sue Coe, Jody Emel, Francisco Galindo, Marita Giménez-Candela, Donna Haraway, Óscar Horta y Paulina Rivero Weber promovieron el beneficio animal…

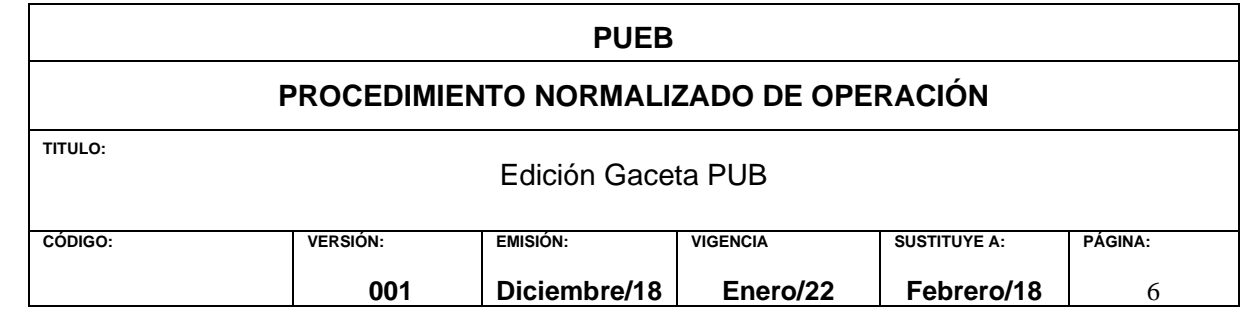

#### Anexo 3

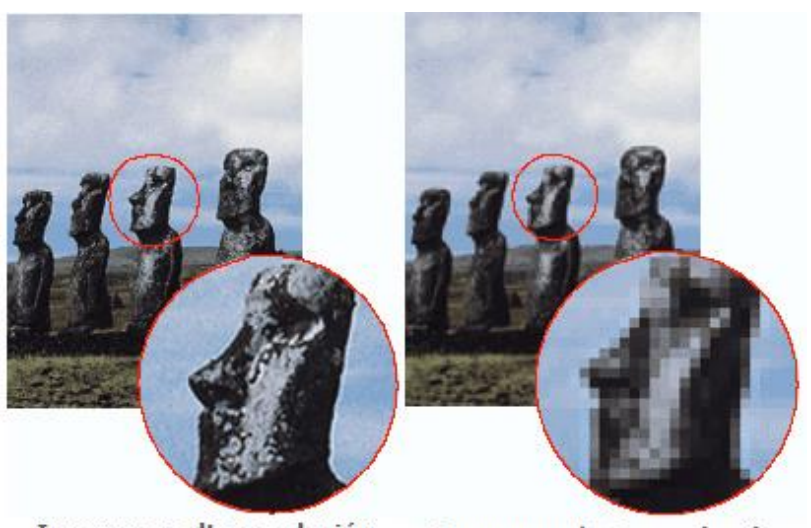

Imagen en alta resolución<br>(300dpi)

Imagen en baja resolución<br>(72dpi)

### Anexo 4

Ejemplo del programa InDesign

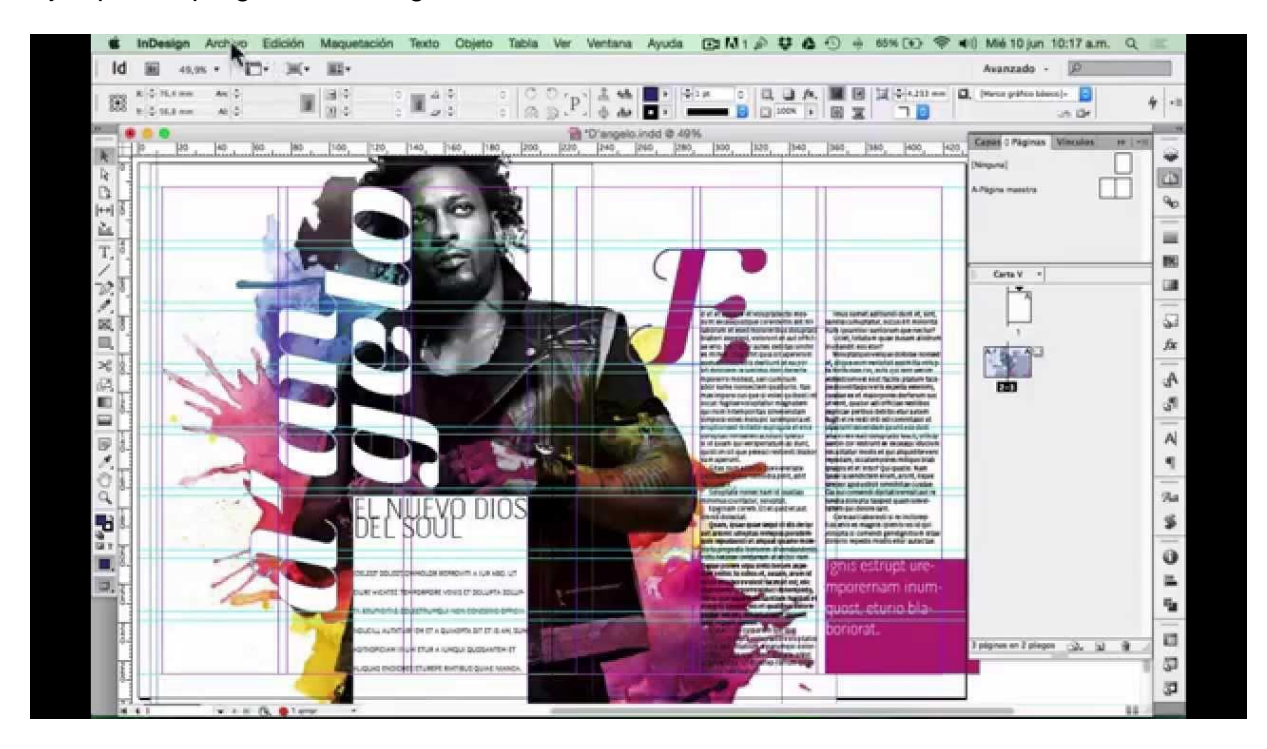

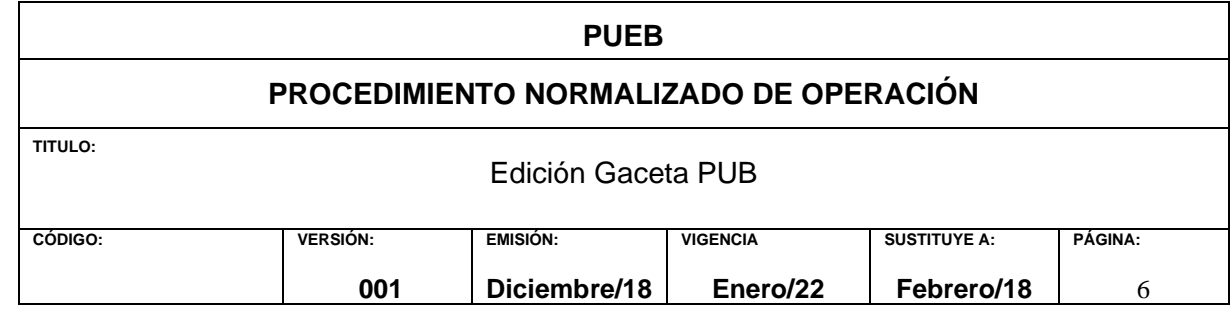

# Ejemplo de corrección de estilo

#### ALGUNOS EJEMPLOS DE LAS MARCAS DE CORRECCIÓN MÁS USUALES (según norma UNE 54-052-74).

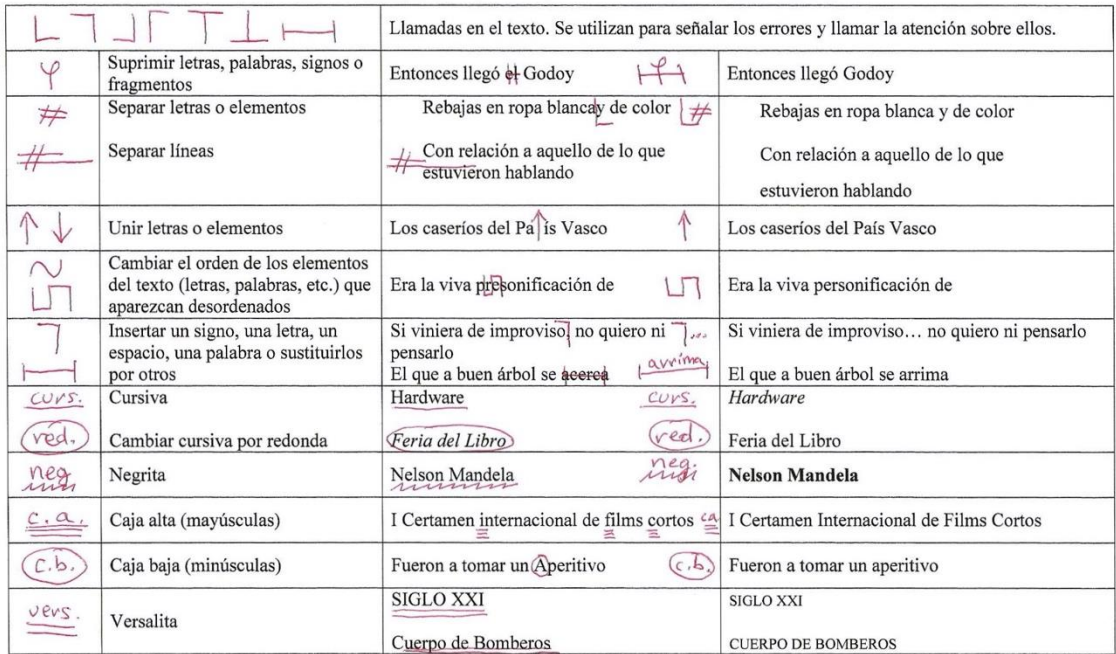

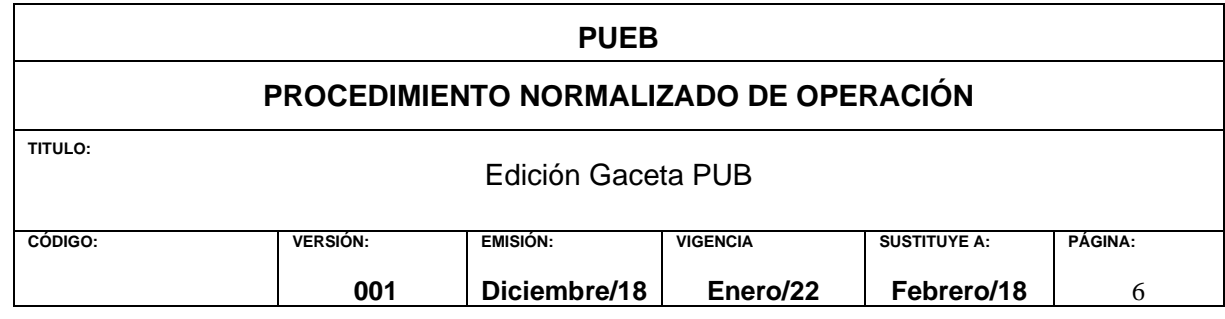

# Ejemplo de prepración del PDF para imprenta o digital

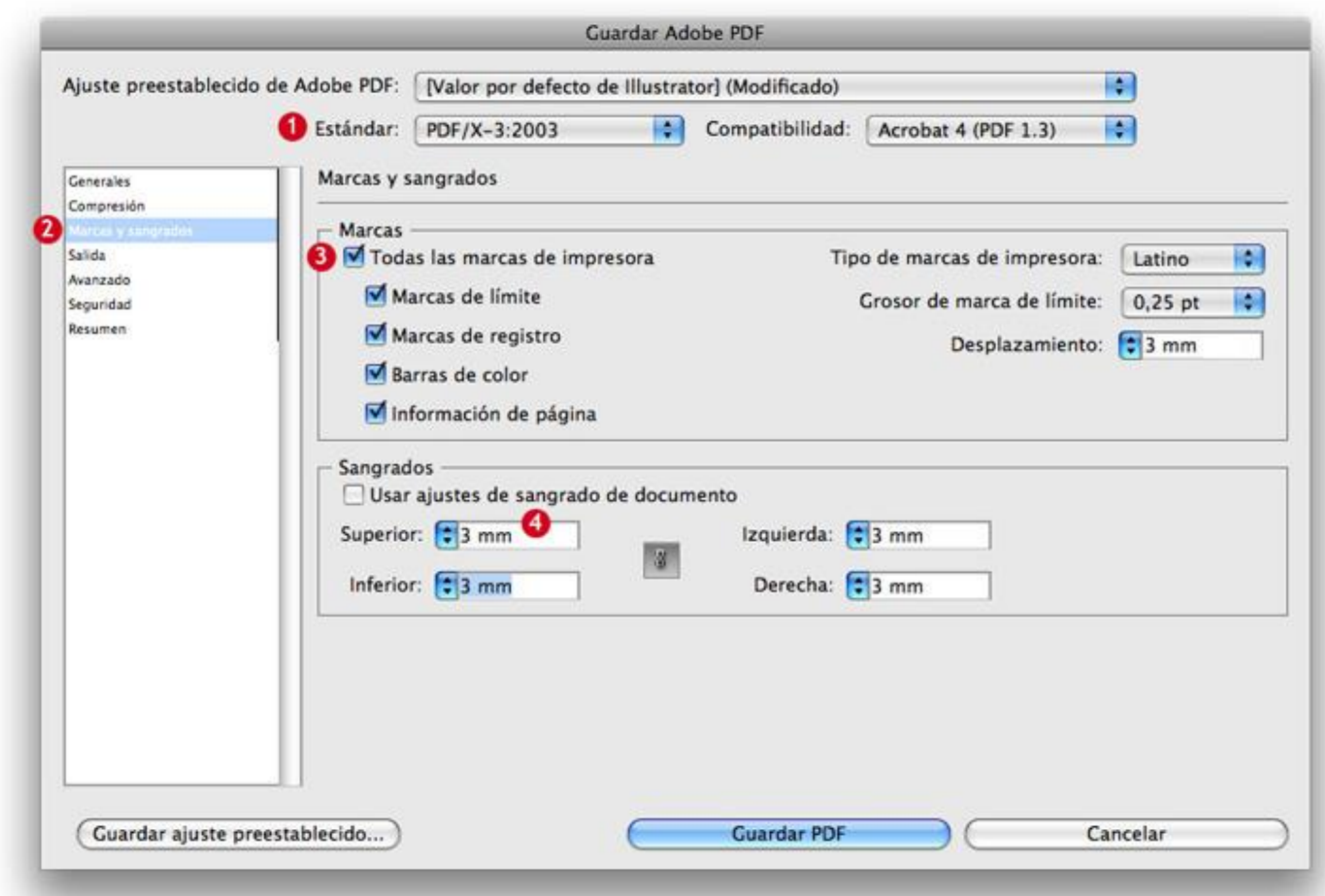

# **9. REFERENCIAS**

# **10. DESCRIPCION DEL CAMBIOS**

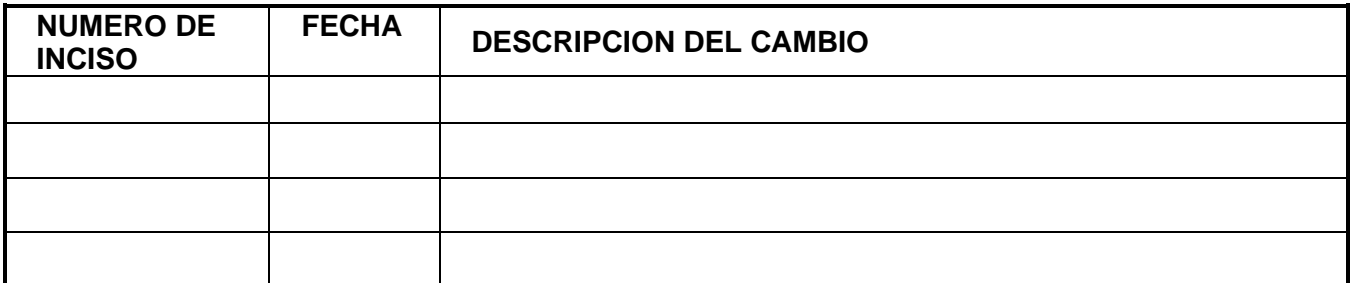

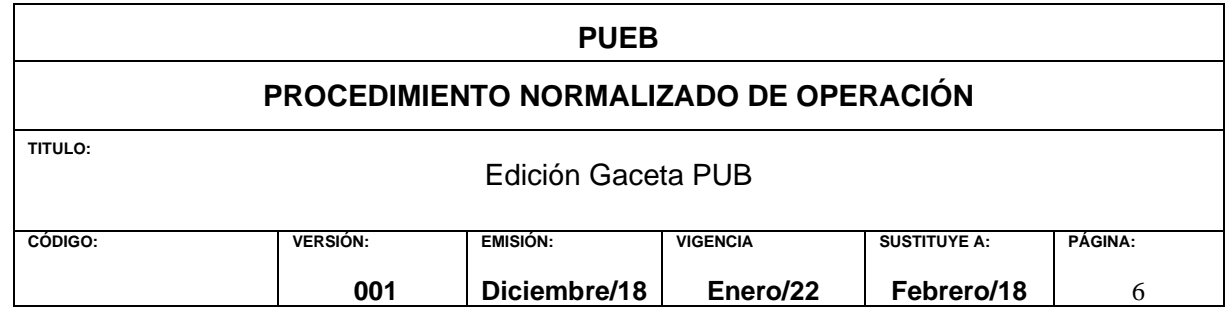

# **11. DIAGRAMA DE FLUJO.**

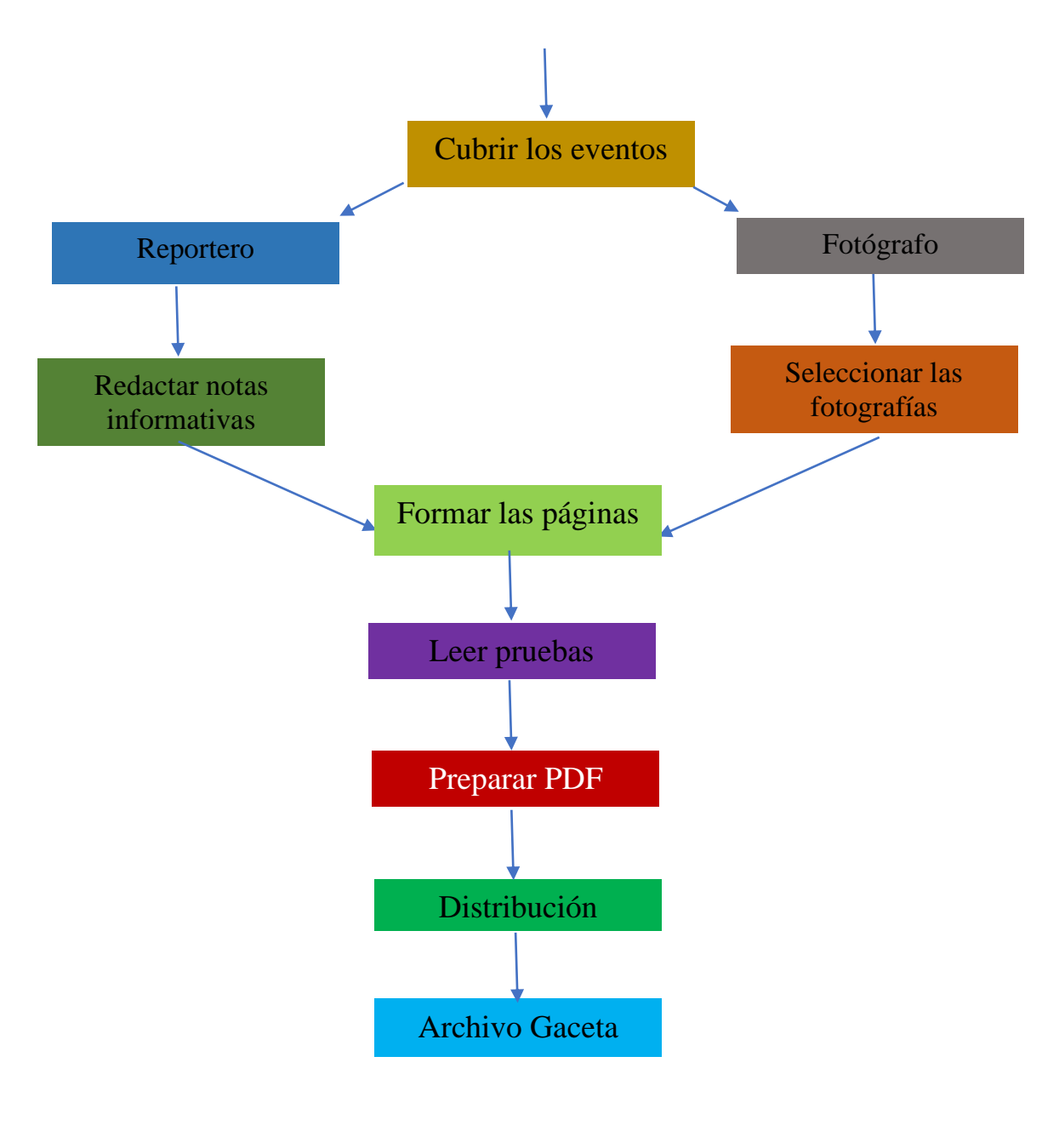

## **FIN DE PROCEDIMIENTO**